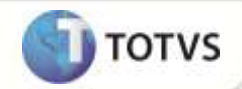

# **Parâmetro MV\_NGSGASF**

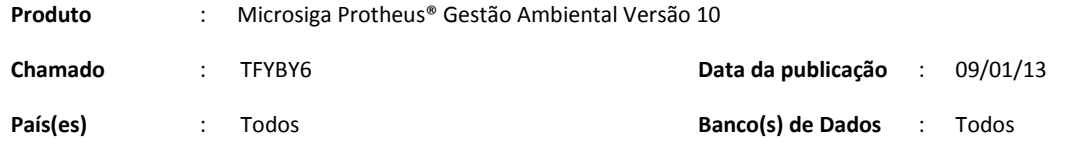

Implementação do parâmetro **MV\_NGSGASF (1 – Sim/ 2 - Não)**, que permite escolher se na rotina de **Log. de Retirada (SGAA510)** o status deve vir como **3 – Armazém.**

Com o parâmetro igual a **1 – Sim,** a rotina de **Cadastro de Fmrs (SGAA500)** não será mais utilizada, ao acessar a rotina será apresentada a mensagem: **O parâmetro MV\_NGSGASF está habilitado, portanto, a inclusão de FMR deve ser feita pela rotina de Logística de Retirada.**

Ao acessar a rotina de **Log. de Retirada (SGAA510)** o campo **Status (TDC\_STATUS)** virá preenchido com o conteúdo **3 – Armazém**, o usuário iniciará o processo pela rotina de **Log. de Retirada (SGAA510)**. Com o parâmetro igual a **2 – Não,** a rotina segue o processo atual, o campo **Status (TDC\_STATUS)** vem preenchido com **1 – Ponto de Coleta** e a rotina de **Cadastro de Fmrs (SGAA500)** vem habilitada normalmente.

### **PROCEDIMENTOS PARA IMPLEMENTAÇÃO**

Aplicar atualização do(s) programa(s) **SGAA500, SGAA510, SGAUTIL.**

Para viabilizar essa melhoria, é necessário aplicar o pacote de atualizações (*Patch*) deste chamado.

**OBS: Será necessário entrar em qualquer rotina para acionar funções de entrada de sistema para a criação do parâmetro de SX6.**

### **ATUALIZAÇÕES DO COMPATIBILIZADOR**

#### 1. Criação de **Parâmetros** no arquivo **SX6 – Parâmetros**:

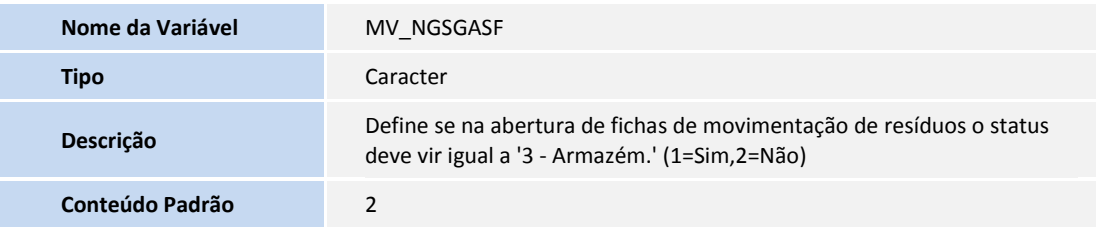

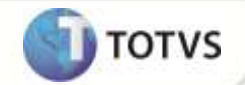

#### **PROCEDIMENTOS PARA CONFIGURAÇÃO**

#### **Parâmetros**

1. No **Configurador (SIGACFG)** acesse **Ambientes/Cadastros/Parâmetros (CFGX017)**. Configure o(s) parâmetro(s) a seguir:

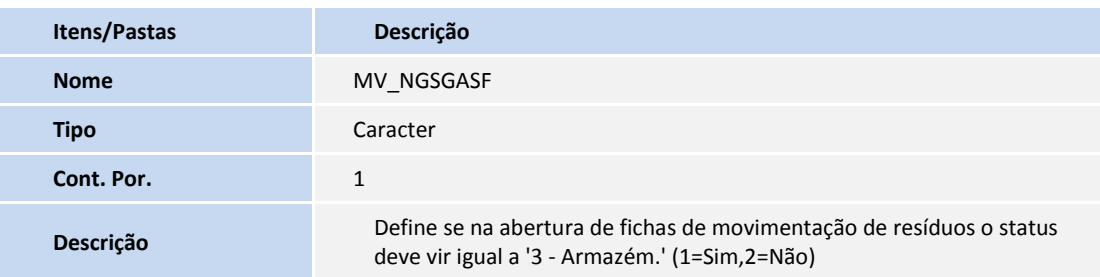

#### **PROCEDIMENTOS PARA UTILIZAÇÃO**

Cadastros prévios:

- **Atualizações \ Cadastros Básicos \ Est Organizacional (SGAA100)**, incluir uma estrutura organizacional;
- **Atualizações \ Resíduos \ Fmr \ Pontos de Coleta (SGAA490),** incluir um ponto de coleta;
- **Atualizações \ Resíduos \ Resíduos (MATA010)**, incluir um resíduo;
- **Atualizações \ Resíduos \ Fonte Geradora (MNTA080)**, incluir uma fonte geradora;
- **Atualizações \ Resíduos \ Tipo Destinação (SGAA290)**, incluir um tipo de destinação, informar no campo **coletor** o resíduo cadastrado anteriormente.
- 1. No **Gestão Ambiental (SIGASGA)** acesse **Atualizações \ Resíduos \ Definição Resíduos (SGAA140)**.
- 2. Clique em **Incluir**.
- 3. Incluir uma definição para o resíduo cadastrado anteriormente.
- 4. Na pasta Tipo de Destinação no campo **Cód. Tipo (TB7\_CODTIP)** informar o tipo de destinação cadastrado anteriormente.
- 5. Confira os dados e confirme.
- 6. Acesse **Atualizações \ Resíduos \ FMR \ Cadastro de FMRs (SGAA500).**

Verifique que nesse momento é disparada a mensagem.

**O parâmetro MV\_NGSGASF está habilitado, portanto, a inclusão de FMR deve ser feita pela rotina de Logística de Retirada.**

7. Clique em **OK**.

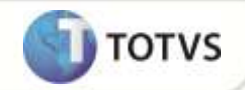

- 8. Acesse **Atualizações \ Resíduos \ FMR \ Log. de Retirada (SGAA510)**.
- 9. Clique em **Incluir**.

Verifique que o campo **Status (TDC\_STATUS)** vem preenchido com o conteúdo Armazém.

- 10. Incluir uma logística de retirada.
- 11. Confira os dados e confirme.

## **INFORMAÇÕES TÉCNICAS**

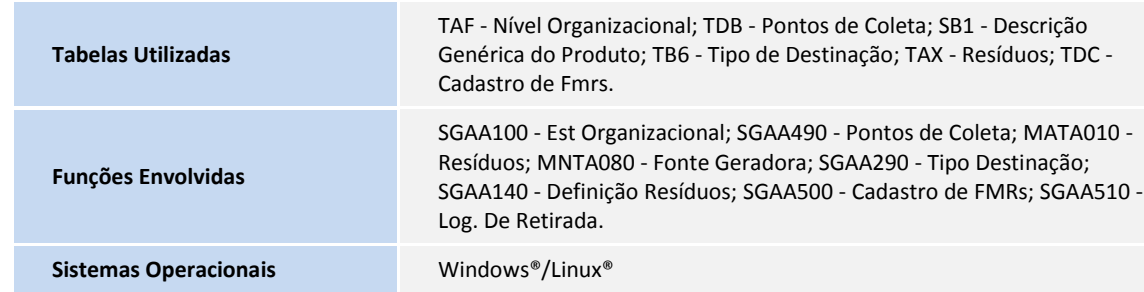